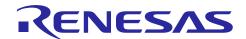

# QE for Bluetooth Smart V1.0.0 [technical preview version] R20UT3692EJ0100

Rev.1.00

# **Release Documentation**

Feb 22, 2016

This time, thank you very much for your using the QE for Bluetooth Smart V1.0.0 [technical preview version]. This release documentation, we have indicated this product installation and the questionnaire.

### **Contents**

| 1.  | About QE for Bluetooth Smart                           | 2 |
|-----|--------------------------------------------------------|---|
|     | Summary                                                |   |
| 1.2 |                                                        |   |
| 1.3 |                                                        |   |
| 1.4 |                                                        |   |
| 1.5 |                                                        |   |
| 2.  | Installation and Uninstallation                        | 3 |
|     | Installing This Product                                |   |
| 2   | 2.1.1 Getting the GUI Tool                             | 3 |
| 2   | 2.1.2 Getting Visual C++ Redistributable Package       | 3 |
| 2.2 | Uninstalling This Product                              | 3 |
| 3.  | About the Questionnaire of Technical Preview Version   | 4 |
| 3.1 |                                                        |   |
|     | Request for the Questionnaire after Using This Product |   |

### 1. About QE for Bluetooth Smart

# 1.1 Summary

This product is one of the Solution Toolkit that runs on the integrated development environment e² studio. By running an rBLE script using this product, you can control the RL78/G1D evaluation board containing the Renesas Bluetooth® Low Energy Protocol Stack (Modem Mode) for Bluetooth® Smart.

# 1.2 Supported Environment

Microsoft Windows 7, Windows 8.1, Windows 10

Renesas e<sup>2</sup> studio V4.1.0 (or later)

# 1.3 Supported Microcontroller

RL78 Family: RL78/G1D

# 1.4 Supported Library

Renesas Bluetooth® Low Energy Protocol Stack (Modem Mode)

## 1.5 Related Documents

### **Table 1 Related Documents**

| Document Name                          | Document No. |  |  |
|----------------------------------------|--------------|--|--|
| Bluetooth® Low Energy Protocol Stack   |              |  |  |
| User's Manual                          | R01UW0095E   |  |  |
| GUI Tool                               | R01AN2469E   |  |  |
| QE for Bluetooth Smart : Sample Script |              |  |  |
| Sample Script for the RenesasBLE       | R01AN3154E   |  |  |
| Bluetooth® Low Energy                  |              |  |  |
| RenasasBLE (Android) Application Note  | R01AN3015E   |  |  |
| RenasasBLE (iOS) Application Note      | R01AN3016E   |  |  |

#### 2. Installation and Uninstallation

#### 2.1 **Installing This Product**

Use the following procedure to install this product.

- 1. Start e<sup>2</sup> studio V4.1.0 (or later).
- 2. From the [Help] menu, select [Install New Software...] to open the [Install] dialog box.
- 3. Click the [Add...] button to open the [Add Repository] dialog box.
- 4. Click the [Archive] button, select the zip file for installation in the opened dialog box, and click the [Open] button.
- 5. Click the [OK] button in the [Add Repository] dialog box.
- 6. Select the [Renesas QE for Bluetooth Smart] check box displayed in the [Install] dialog box and click the [Next]
- 7. Check that [Renesas QE for Bluetooth Smart] is selected as the target of installation, and click the [Next] button.
- 8. After confirming the license agreements, select the [I accept the terms of the license agreements] radio button, and click the [Finish] button.
- 9. A security warning message will appear; click the [OK] button to continue installation.
- 10. If the dialog of the trust certificate is displayed, check that certificate and click the [OK] button to continue installation.
- 11. When prompted to restart e<sup>2</sup> studio, restart it.

#### 2.1.1 **Getting the GUI Tool**

For actual Bluetooth® Smart communication through this product, the "Bluetooth® Low Energy Protocol Stack GUI Tool" from Renesas is necessary. Download the GUI tool from the Renesas website.

\* Use the "Smart Browser", which is part of the solution toolkit that can be found in the e<sup>2</sup> studio package, to easily download the GUI tool.

#### 2.1.2 Getting Visual C++ Redistributable Package

The GUI tool is a C++ application built through Microsoft Visual Studio 2012. To execute the GUI tool, get the Visual C++ Redistributable Package and install the runtime components.

Microsoft Visual C++ Redistributable for Visual Studio 2012 Update 4 https://www.microsoft.com/en-us/download/details.aspx?id=30679

#### 2.2 **Uninstalling This Product**

Use the following procedure to uninstall this product.

- 1. Start e<sup>2</sup> studio.
- 2. Select [Help -> Installation Details] to open the [e2 studio Installation Details] dialog box.
- 3. Select [Renesas QE for Bluetooth Smart] displayed on the [Installed Software] tabbed page and click the [Uninstall...] button to open the [Uninstall] dialog box.
- 4. Check the displayed information and click the [Finish] button.
- 5. When prompted to restart e<sup>2</sup> studio, restart it.

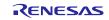

## 3. About the Questionnaire of Technical Preview Version

## 3.1 Positioning of this product

QE for Bluetooth Smart is a technical preview version. We aim to become a better product by the customer feedback.

# 3.2 Request for the Questionnaire after Using This Product

In order to become a better product, please send us your comments and requests to this product.

Contact E-mail Address: qe\_feedback@lm.renesas.com

[Questionnaire Content] (Within the range that can answer.)

- Name
- Company name, department name
- Purpose
- We are planning to develop the full version with enhanced features. Did you think that you want to use the full version? [ Yes / No ]
- Comments and Requests
- Do you want to support applications in the QE series? (Except for the USB and Bluetooth® Smart) [For example: Wi-SUN/Sub-GHz, TCP/IP, and so on...]

# **Website and Support**

Renesas Electronics Website <a href="http://www.renesas.com/">http://www.renesas.com/</a>

Inquiries

http://www.renesas.com/contact/

All trademarks and registered trademarks are the property of their respective owners.

Bluetooth is a registered trademark of Bluetooth SIG, Inc. U.S.A.

# **Revision History**

# Description

| Rev. | Date         | Page | Summary               |
|------|--------------|------|-----------------------|
| 1.00 | Feb 22, 2016 | -    | First edition issued. |

### General Precautions in the Handling of Microprocessing Unit and Microcontroller Unit Products

The following usage notes are applicable to all Microprocessing unit and Microcontroller unit products from Renesas. For detailed usage notes on the products covered by this document, refer to the relevant sections of the document as well as any technical updates that have been issued for the products.

#### 1. Handling of Unused Pins

Handle unused pins in accordance with the directions given under Handling of Unused Pins in the manual.

The input pins of CMOS products are generally in the high-impedance state. In operation with an unused pin in the open-circuit state, extra electromagnetic noise is induced in the vicinity of LSI, an associated shoot-through current flows internally, and malfunctions occur due to the false recognition of the pin state as an input signal become possible. Unused pins should be handled as described under Handling of Unused Pins in the manual.

#### 2. Processing at Power-on

The state of the product is undefined at the moment when power is supplied.

The states of internal circuits in the LSI are indeterminate and the states of register settings and pins are undefined at the moment when power is supplied.
In a finished product where the reset signal is applied to the external reset pin, the states of pins are not guaranteed from the moment when power is supplied until the reset process is completed. In a similar way, the states of pins in a product that is reset by an on-chip power-on reset function are not guaranteed from the moment when power is supplied until the power reaches the level at which resetting has been specified.

#### 3. Prohibition of Access to Reserved Addresses

Access to reserved addresses is prohibited.

The reserved addresses are provided for the possible future expansion of functions. Do not access
these addresses; the correct operation of LSI is not guaranteed if they are accessed.

#### 4. Clock Signals

After applying a reset, only release the reset line after the operating clock signal has become stable. When switching the clock signal during program execution, wait until the target clock signal has stabilized.

When the clock signal is generated with an external resonator (or from an external oscillator) during a reset, ensure that the reset line is only released after full stabilization of the clock signal.
 Moreover, when switching to a clock signal produced with an external resonator (or by an external oscillator) while program execution is in progress, wait until the target clock signal is stable.

### 5. Differences between Products

Before changing from one product to another, i.e. to a product with a different part number, confirm that the change will not lead to problems.

The characteristics of Microprocessing unit or Microcontroller unit products in the same group but having a different part number may differ in terms of the internal memory capacity, layout pattern, and other factors, which can affect the ranges of electrical characteristics, such as characteristic values, operating margins, immunity to noise, and amount of radiated noise. When changing to a product with a different part number, implement a system-evaluation test for the given product.

#### Notice

- 1. Descriptions of circuits, software and other related information in this document are provided only to illustrate the operation of semiconductor products and application examples. You are fully responsible for the incorporation of these circuits, software, and information in the design of your equipment. Renesas Electronics assumes no responsibility for any losses incurred by you or third parties arising from the use of these circuits, software, or information.
- 2. Renesas Electronics has used reasonable care in preparing the information included in this document, but Renesas Electronics does not warrant that such information is error free. Renesas Electronics assumes no liability whatsoever for any damages incurred by you resulting from errors in or omissions from the information included herein.
- 3. Renesas Electronics does not assume any liability for infringement of patents, copyrights, or other intellectual property rights of third parties by or arising from the use of Renesas Electronics products or technical information described in this document. No license, express, implied or otherwise, is granted hereby under any patents, copyrights or other intellectual property rights of Renesas Electronics or
- 4. You should not alter, modify, copy, or otherwise misappropriate any Renesas Electronics product, whether in whole or in part. Renesas Electronics assumes no responsibility for any losses incurred by you or third parties arising from such alteration, modification, copy or otherwise misappropriation of Renesas Electronics product.
- 5. Renesas Electronics products are classified according to the following two quality grades: "Standard" and "High Quality". The recommended applications for each Renesas Electronics product depends on the product's quality grade, as indicated below.
  - "Standard": Computers; office equipment; communications equipment; test and measurement equipment; audio and visual equipment; home electronic appliances; machine tools; personal electronic equipment: and industrial robots etc.

"High Quality": Transportation equipment (automobiles, trains, ships, etc.); traffic control systems; anti-disaster systems; anti-crime systems; and safety equipment etc

Renesas Electronics products are neither intended nor authorized for use in products or systems that may pose a direct threat to human life or bodily injury (artificial life support devices or systems, surgical implantations etc.), or may cause serious property damages (nuclear reactor control systems, military equipment etc.). You must check the quality grade of each Renesas Electronics product before using it in a particular application. You may not use any Renesas Electronics product for any application for which it is not intended. Renesas Electronics shall not be in any way liable for any damages or losses incurred by you or third parties arising from the use of any Renesas Electronics product for which the product is not intended by Renesas Electronics

- 6. You should use the Renesas Electronics products described in this document within the range specified by Renesas Electronics, especially with respect to the maximum rating, operating supply voltage range, movement power voltage range, heat radiation characteristics, installation and other product characteristics. Renesas Electronics shall have no liability for malfunctions or damages arising out of the use of Renesas Electronics products beyond such specified ranges.
- 7. Although Renesas Electronics endeavors to improve the quality and reliability of its products, semiconductor products have specific characteristics such as the occurrence of failure at a certain rate and malfunctions under certain use conditions. Further, Renesas Electronics products are not subject to radiation resistance design. Please be sure to implement safety measures to guard them against the possibility of physical injury, and injury or damage caused by fire in the event of the failure of a Renesas Electronics product, such as safety design for hardware and software including but not limited to redundancy, fire control and malfunction prevention, appropriate treatment for aging degradation or any other appropriate measures. Because the evaluation of microcomputer software alone is very difficult, please evaluate the safety of the final products or systems manufactured by you.
- 8. Please contact a Renesas Electronics sales office for details as to environmental matters such as the environmental compatibility of each Renesas Electronics product. Please use Renesas Electronics products in compliance with all applicable laws and regulations that regulate the inclusion or use of controlled substances, including without limitation, the EU RoHS Directive. Renesas Electronics assumes no liability for damages or losses occurring as a result of your noncompliance with applicable laws and regulations.
- 9. Renesas Electronics products and technology may not be used for or incorporated into any products or systems whose manufacture, use, or sale is prohibited under any applicable domestic or foreign laws or regulations. You should not use Renesas Electronics products or technology described in this document for any purpose relating to military applications or use by the military, including but not limited to the development of weapons of mass destruction. When exporting the Renesas Electronics products or technology described in this document, you should comply with the applicable export control laws and regulations and follow the procedures required by such laws and regulations.
- 10. It is the responsibility of the buyer or distributor of Renesas Electronics products, who distributes, disposes of, or otherwise places the product with a third party, to notify such third party in advance of the contents and conditions set forth in this document, Renesas Electronics assumes no responsibility for any losses incurred by you or third parties as a result of unauthorized use of Renesas Electronics
- 11. This document may not be reproduced or duplicated in any form, in whole or in part, without prior written consent of Renesas Electronics
- 12. Please contact a Renesas Electronics sales office if you have any questions regarding the information contained in this document or Renesas Electronics products, or if you have any other inquiries.

(Note 1) "Renesas Electronics" as used in this document means Renesas Electronics Corporation and also includes its majority-owned subsidiarie

(Note 2) "Renesas Electronics product(s)" means any product developed or manufactured by or for Renesas Electronics.

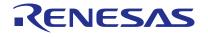

#### **SALES OFFICES**

# Renesas Electronics Corporation

http://www.renesas.com

Refer to "http://www.renesas.com/" for the latest and detailed information.

Renesas Electronics America Inc. 2801 Scott Boulevard Santa Clara, CA 95050-2549, U.S.A. Tel: +1-408-588-6000, Fax: +1-408-588-6130

Renesas Electronics Canada Limited 9251 Yonge Street, Suite 8309 Richmond Hill, Ontario Canada L4C 9T3 9251 Yonge Street, S Tel: +1-905-237-2004

Renesas Electronics Europe Limited
Dukes Meadow, Millboard Road, Bourne End, Buckinghamshire, SL8 5FH, U.K
Tel: +44-1628-585-109, Fax: +44-1628-585-900

Renesas Electronics Europe GmbH Arcadiastrasse 10, 40472 Düsseldorf, Germany Tel: +49-211-6503-0. Fax: +49-211-6503-1327

Renesas Electronics (China) Co., Ltd.
Room 1709, Quantum Plaza, No.27 ZhiChunLu Haidian District, Beijing 100191, P.R.China
Tel: +86-10-8235-1155, Fax: +86-10-8235-7679

Renesas Electronics (Shanghai) Co., Ltd.
Unit 301, Tower A, Central Towers, 555 Langao Road, Putuo District, Shanghai, P. R. China 200333
Tel: +86-21-2226-0888, Fax: +86-21-2226-0999

Renesas Electronics Hong Kong Limited Tel: +852-2265-6688, Fax: +852 2886-9022

Renesas Electronics Taiwan Co., Ltd. 13F, No. 363, Fu Shing North Road, Taipei 10543, Taiwan Tel: +886-2-8175-9600, Fax: +886 2-8175-9670

Renesas Electronics Singapore Pte. Ltd. 80 Bendemeer Road, Unit #06-02 Hyflux Innovation Centre, Singapore 339949 Tel: +65-6213-0200, Fax: +65-6213-0300

Renesas Electronics Malaysia Sdn.Bhd. Unit 1207, Block B, Menara Amcorp, Amcorp Tel: +60-3-7955-9390, Fax: +60-3-7955-9510 ... orp Trade Centre, No. 18, Jln Persiaran Barat, 46050 Petaling Java, Selangor Darul Ehsan, Malavsia

Renesas Electronics India Pvt. Ltd.
No.777C, 100 Feet Road, HAL II Stage, Indiranagar, Bangalore, India Tel: +91-80-67208700, Fax: +91-80-67208777

Renesas Electronics Korea Co., Ltd. 12F., 234 Teheran-ro, Gangnam-Gu, Seoul, 135-080, Korea Tel: +82-2-558-3737, Fax: +82-2-558-5141

© 2016 Renesas Electronics Corporation. All rights reserved.